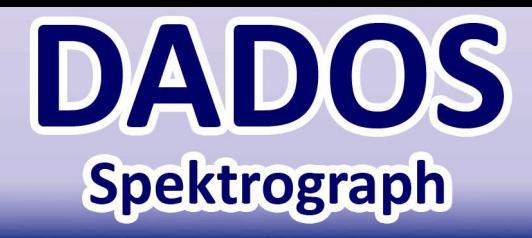

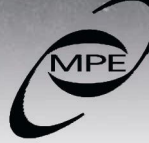

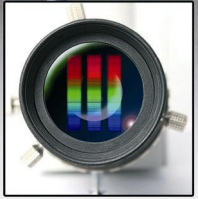

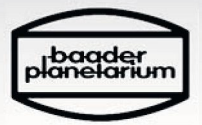

Gebrauchsanleitung

September 2014 – Deutsche Version v1.4

#### Der DADOS-Spektrograph entstand in Zusammenarbeit von:

- **Max-Planck-Institut für extraterrestrische Physik** www.mpe.mpg.de
- **CAOS**

www.eso.org/projects/caos/

• **Baader Planetarium GmbH**  Zur Sternwarte D - 82291 Mammendorf

> Tel.: +49 (0) 8145 - 80 89-0 Fax: +49 (0) 8145 - 80 89-105

www.baader-planetarium.de

# **DADOS Spektrograph**  Gebrauchsanleitung

Vielen Dank für den Kauf dieses Produkts von Baader Planetarium. Um mit Ihrem DADOS-Spektrograph die besten Ergebnisse zu erzielen, lesen Sie dieses Handbuch bitte aufmerksam durch, bevor Sie ihn erstmals einsetzen. Halten Sie diese Anleitung immer griffbereit und schauen Sie auf der Webseite von Baader Planetarium unter http://www.baaderplanetarium.de nach aktuellen Informationen zu diesem **Instrument** 

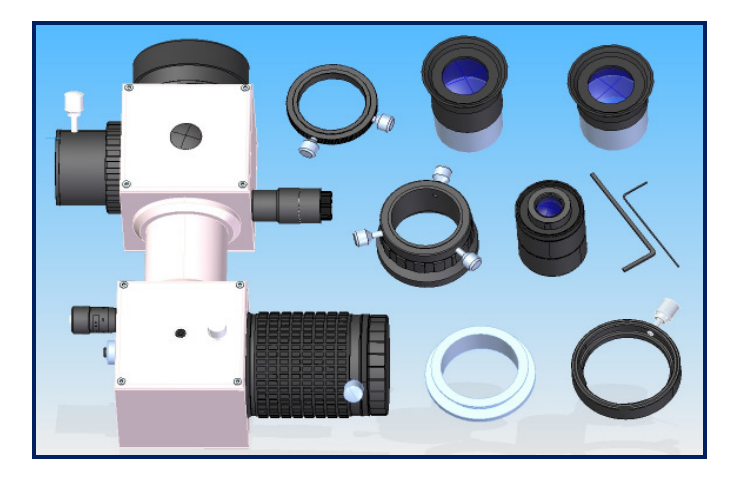

### **Lieferumfang**

Wenn Sie Ihren Spektrograph zum ersten Mal auspacken, überprüfen Sie bitte anhand der Liste, ob alle Teile vorhanden sind. Sollte etwas fehlen, kontaktieren Sie bitte Ihren Händler.

### **Standardausstattung:**

- 
- 
- 
- DADOS Spektrograph Inbusschlüssel 1,3 mm
- Okular 20mm Inbusschlüssel 1.5 mm
- Okular 10mm 1 1/4" Stellring 1905131
- Nachführ-Objektiv mit M28,5-Fassung (Slit Viewer)
- T-2 Schnellwechsler #2456313 (montiert am Dados)
- T-2 Wechselring #2456320 montiert am Okularstutzen mit Drehfokussierung #2458125
- Handschuhe zum Gitterwechsel
- Anleitung

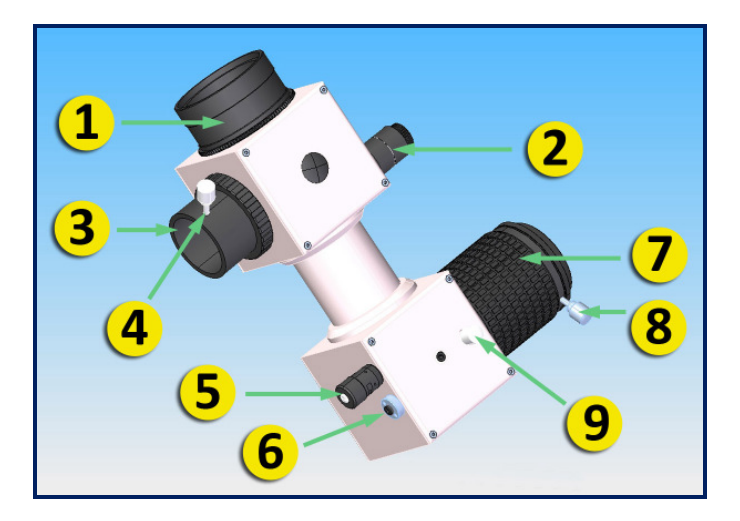

### **Beschreibung der Teile**

- 1. 2" Steckhülse
- **2.** Spaltbeleuchtung<br>**3.** 1  $\frac{1}{4}$  Okularstutze
- 3. 1<sup>'</sup>¼" Okularstutzen für Nachführokular/-kamera<br>4. Klemmschraube der Nachführ-Klemmfassung
- 4. Klemmschraube der Nachführ-Klemmfassung
- **5.** Mikrometer<br>**6.** Rückstellfer
- 6. Rückstellfeder des Gitterhalters (voreingestellt, nicht verändern)
- 7. Drehfokussierer
- 8. Klemmschraube des Drehfokussierers
- 9. Klemmschraube für den Einstellwinkel des **Gitters**

Eine vollständige Zubehörliste finden Sie in Anhang D

## **Inhaltsverzeichnis**

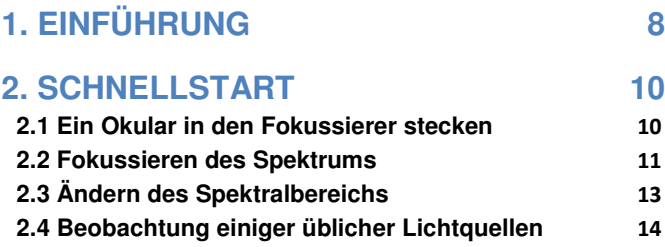

### **3. VORBEREITEN DES DADOS FÜR ASTRONOMISCHE BEOBACHTUNGEN 18**

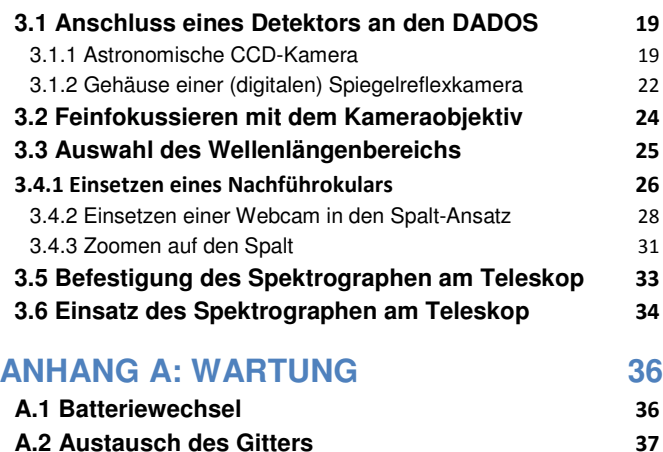

## **ANHANG B: PFLEGE DER OPTISCHEN BAUTEILE 43 ANHANG C: TECHNISCHE DATEN 44 ANHANG D: OPTIONALES ZUBEHÖR 46 ANHANG E: BIBLIOGRAPHIE 48**

## **1. Einführung**

Der DADOS-Spektrograph ist ein Instrument, mit dem Sie die Spektren verschiedener Lichtquellen untersuchen können.

Das Wort DADOS bedeutet im Spanischen "Würfel".

Er wurde als Spektroskop und Spektrograph vor allem für astronomische und didaktische Zwecke entworfen. Er ist sehr leicht zu bedienen, robust und vielseitig.

Um die Möglichkeiten des DADOS vollständig nutzen zu können, lesen Sie dieses Handbuch bitte sorgfältig durch.

Die wichtigsten Merkmale des DADOS:

- Optimiert für Teleskope bis 14" Öffnung bei f/10.
- Drei mögliche Spaltbreiten: 25, 35 und 50 µm.
- Hintergrundbeleuchtung des Spalts mit einer roten LED zum einfachen Fokussieren einer Nachführkamera.
- Standardgitter mit 200 Linien/mm für niedrige Auflösung, optional Gitter mit 900 Linien/mm für höhere Auflösung.
- Mikrometer für die exakte Positionierung der gewünschten Wellenlänge.
- Kameraobjektiv mit großem Fokusweg von 55mm alternativ für SBIG-Kameras oder (D)SLR-Kameras mit T-Ring.
- Anschlussmöglichkeit für die meisten CCD- und Spiegelreflexkameras über das Standard-T2- Gewinde mit M42 x 0.75, die Ringschwalbe oder optionale Adapter.

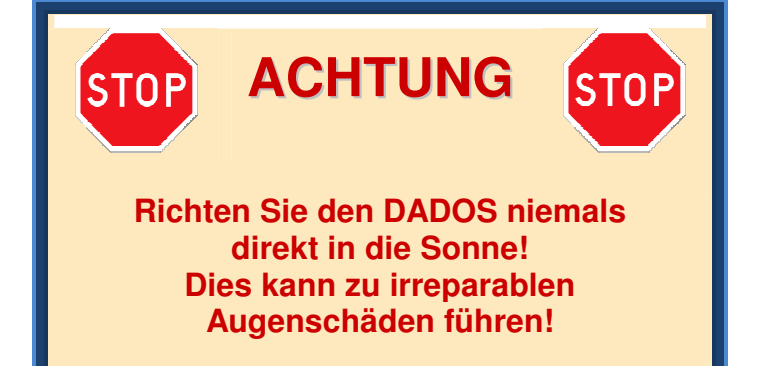

## **2. Schnellstart**

### **2.1 Ein Okular in den Fokussierer stecken**

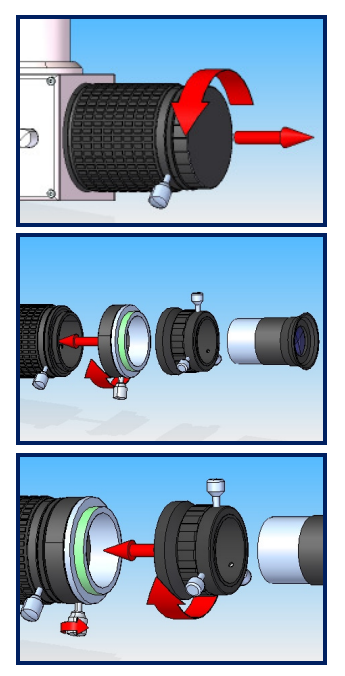

Entfernen Sie die T-2 Staubschutzkappe, indem Sie sie im Gegenuhrzeigersinn abschrauben.

Befestigen Sie das Baader T-2 Schnellwechsel-System (#2456313 + #2456320).

Klemmen Sie das Baader T-2 Schnellwechselsystem fest und schrauben Sie den Baader Okularstutzen mit Drehfokussierung (#2458125) daran.

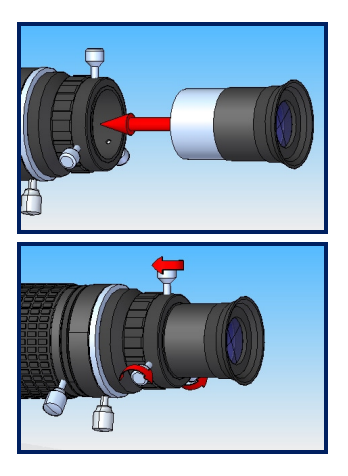

Stecken Sie das DADOS 20mm Okular in den fokussierbaren Okularstutzen.

Sichern Sie das Okular mit den drei Klemmschrauben.

### **2.2 Fokussieren des Spektrums**

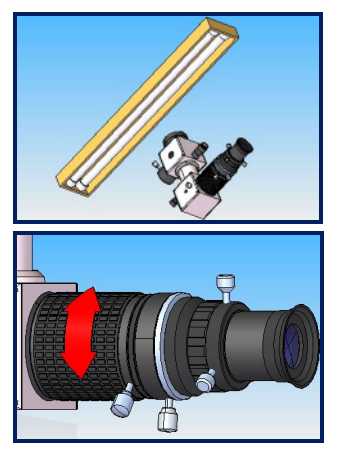

Richten Sie den 2"-Anschluss (#1) auf eine fluoreszierende Lichtquelle oder eine Neonröhre.

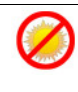

**Richten Sie ihn nicht direkt auf die Sonne!** 

Drehen Sie den Fokussierer (#7), bis Sie das Spektrum scharf sehen.

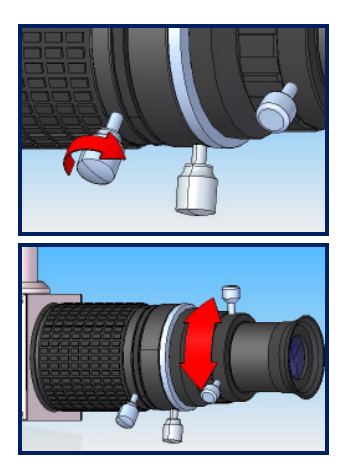

Arretieren Sie den Drehfokussierer mit der Klemmschraube, wenn Sie ein scharfes Spektrum sehen.

Für die Feineinstellung drehen Sie den Okularhalter mit Drehfokussierung.

## **2.3 Ändern des Spektralbereichs**

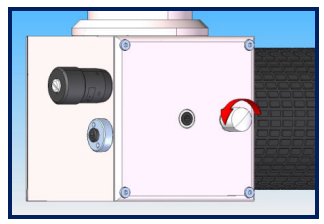

Lockern Sie die Klemmschraube für den Einstellwinkel des Gitters (#9) ein wenig.

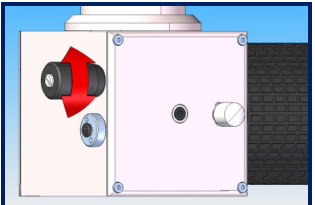

Zentrieren Sie die Spektrallinien Ihrer Wahl mit Hilfe des Mikrometers.

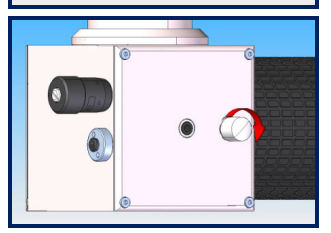

Ziehen Sie die Klemmschraube für den Einstellwinkel (#9) wieder an.

## **2.4 Beobachtung einiger üblicher Lichtquellen**

Mit dem DADOS können Sie viele verschiedene Lichtquellen beobachten und analysieren. Ohne großen Aufwand können Sie zum Beispiel folgendes untersuchen:

- **Neonlampen (Glimmlampen)**  (z. B. Kontrollleuchten in Steckdosenleisten oder Waschmaschinen)
- **Leuchtstoff- und Energiesparlampen**
- **Kontinierliche Lichtquellen**  (wie Glühbirnen oder Halogenstrahler)
- **Helles Tageslicht**

## **Richten Sie das Gerät niemals direkt auf die Sonne.**

Beispielspektren, aufgenommen mit dem DADOS und einem Gitter mit 200 Linien/mm

**HeAr Kalibrierungslampe**

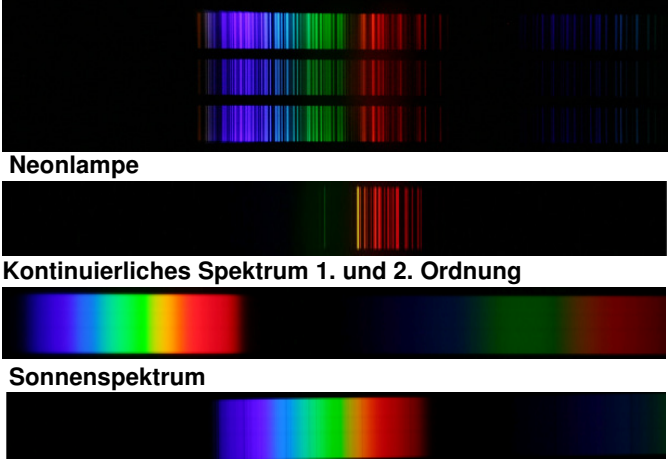

Hinweis:

Die Spektren wurden mit einer Canon 10D EOS Kamera bei verschiedenen Gitterstellungen aufgenommen.

**Die optionale Neon-Kalibrierungslampe leuchtet nur in der Dunkelheit oder wenn Sie an den DADOS-Spektrographen angeschlossen ist.** 

#### Beispielspektren, aufgenommen mit dem DADOS und einem Gitter mit 900 Linien/mm **HeAr Kalibrierungslampe**

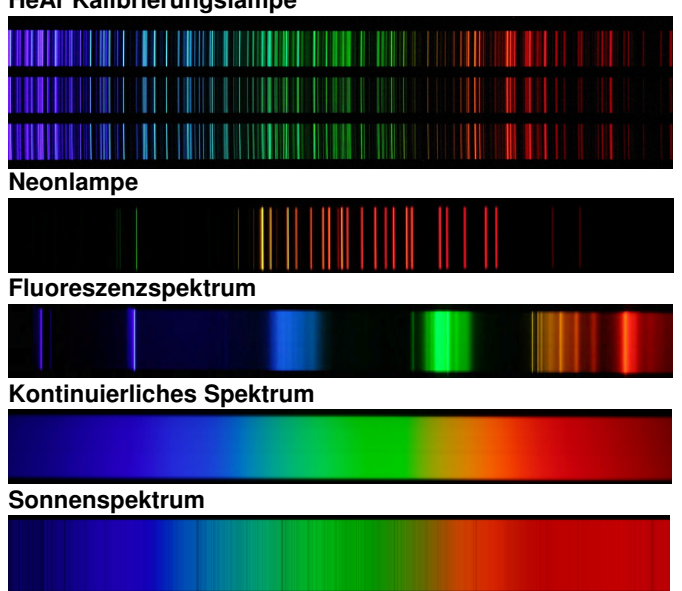

Hinweis:

Die Spektren wurden mit einer Canon 10D EOS Kamera bei verschiedenen Gitterstellungen aufgenommen.

**Die optionale Neon-Kalibrierungslampe leuchtet nur in der Dunkelheit oder wenn Sie an den DADOS-Spektrographen angeschlossen ist.**

## **3. Vorbereiten des DADOS für astronomische Beobachtungen**

Damit Sie optimale gute Ergebnisse erzielen, sollte der Spektrograph korrekt aufgebaut werden.

## **3.1 Anschluss eines Detektors an den DADOS**

#### **3.1.1 Astronomische CCD-Kamera**

Das optische Design des DADOS ist darauf ausgelegt, Chips mit der Größe von 13,8x9,2mm und 9µm Pixelgröße auszuleuchten.

Detektoren mit größeren Chips als 13,8x9,2 mm können ebenfalls eingesetzt werden, hier werden Bildqualität und Auflösung am Bildrand jedoch etwas nachlassen.

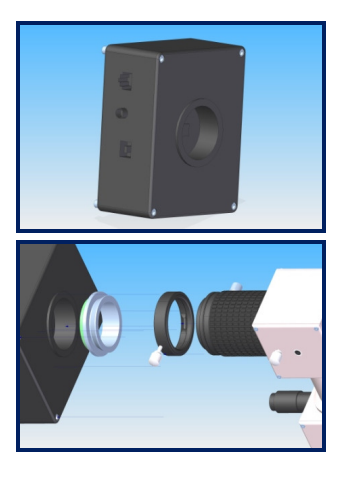

Bereiten Sie den Detektor für Ihre Beobachtung vor. Verwenden Sie möglichst: SBIG ST-402ME, STF-8300, FLi ML 1603

Benutzen Sie das Baader T-2 Schnellwechsel-System als Verbindungsstück. So können Sie die Kamera anschließen und drehen, ohne den Fokus zu verlieren.

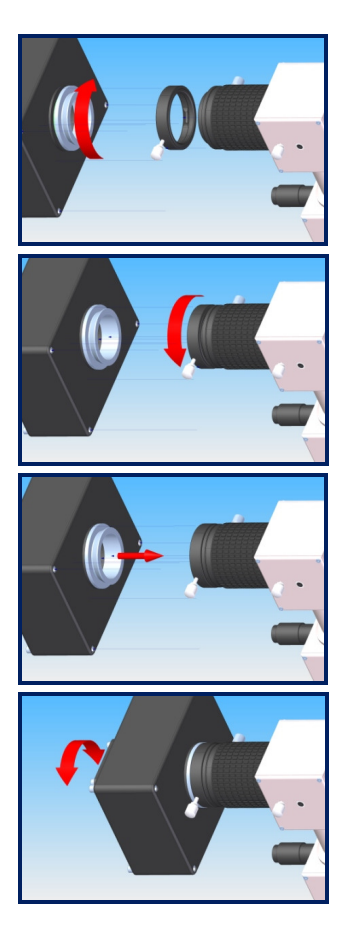

Befestigen Sie den T-2 Wechselring am SBIG-Detektor.

Befestigen Sie den Schnellwechseladaper am T-2-Außengewinde des DADOS Drehfokussierers (#7).

Verbinden Sie den Detektor mit der Schnellwechsel-Kombination.

Drehen Sie die Kamera in die gewünschte Position.

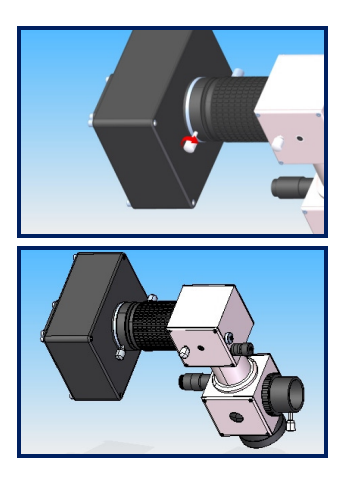

Sichern Sie die Kamera, indem Sie die Klemmschraube des T-2-Schnellwechslers anziehen.

DADOS mit Bilddetektor.

#### **3.1.2 Gehäuse einer (digitalen) Spiegelreflexkamera**

Sie benötigen einen passenden T-Adapter für Ihr Kamerabajonett.

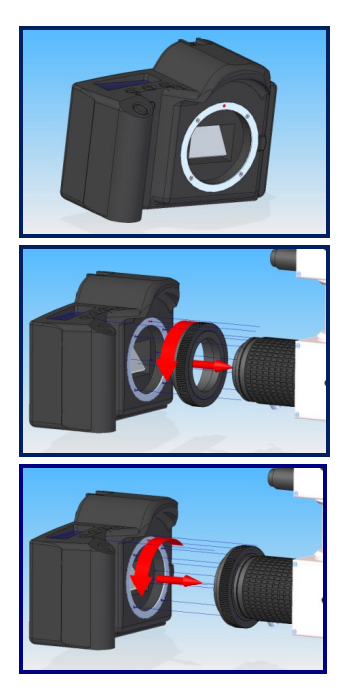

Bereiten Sie das Kameragehäuse vor, das an dem Spektrograph befestigt werden soll.

Schrauben Sie den T-Ring an die Fokussiereinheit des Spektrographen.

Befestigen Sie die Kamera am T-Adapter.

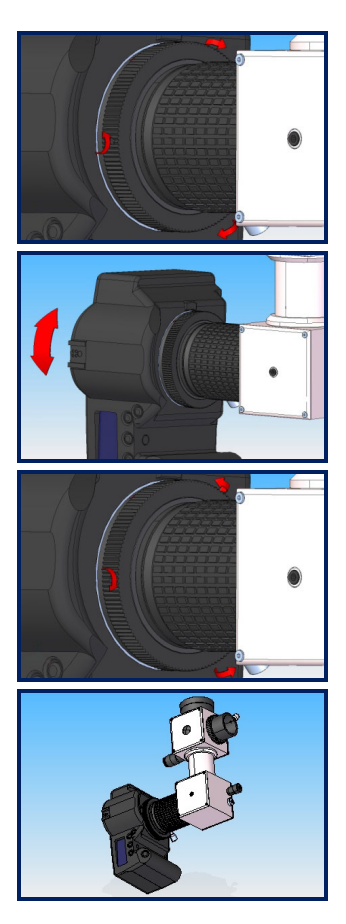

Öffnen Sie die drei Feststellschrauben des T-Rings Ihrer Kamera.

Drehen Sie die Kamera in die gewünschte Lage.

Ziehen Sie die drei Feststellschrauben des T-Rings wieder an.

DADOS mit (digitaler) Spiegelreflexkamera.

### **3.2 Feinfokussieren mit dem Kameraobjektiv**

Mit dieser Methode können Sie sowohl bei einer astronomischen CCD-Kamera als auch bei einer Spiegelreflexkamera den Fokus (Schärfepunkt) einstellen.

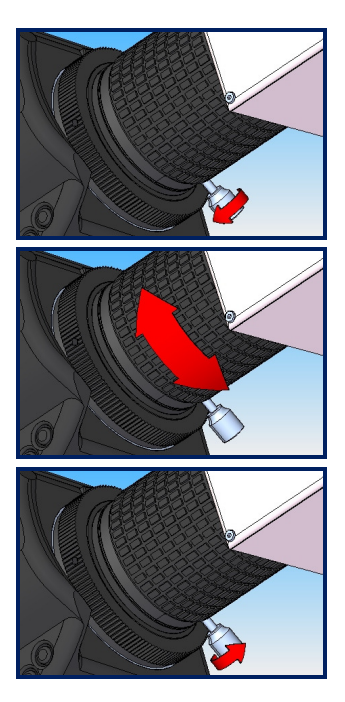

Lösen Sie die Feststellschraube des Drehfokussieres (#8), um den Detektor scharf zu stellen.

Benutzen Sie den Drehfokussierer (#7), um das Spektrum scharf zu stellen.

Fixieren Sie die Einstellung mit der Klemmschraube (#8), wenn Sie ein scharfes Bild sehen oder aufzeichnen.

### **3.3 Auswahl des Wellenlängenbereichs**

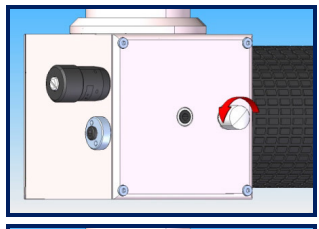

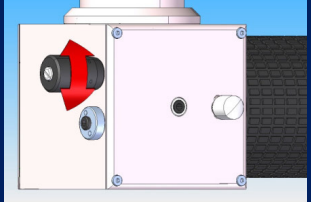

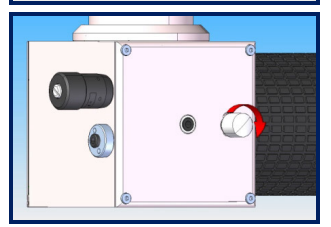

Lockern Sie die Klemmschraube für den Einstellwinkel des Gitters (#9) ein wenig.

Zentrieren Sie einzelne Spektrallinien mit dem Mikrometer (#5).

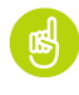

**Bereiten Sie Spektralkarten von**  Laborlampen vor<sup>2</sup>

Ziehen Sie die Klemmschraube für den Einstellwinkel des Gitters wieder an, um die Einstellung beizubehalten.

∗ Wenn Sie die Spektralkarten einiger Laboratoriumslampen benötigen, finden Sie eine Auswahl z. B. unter http://www.eso.org/projects/caos/

## 3.4 Verwendung des Nachführobjektivs

#### 3.4.1 Einsetzen eines Nachführokulars

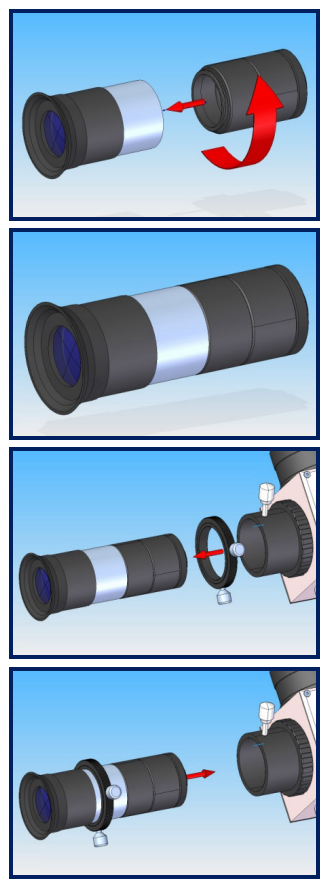

Schrauben Sie das Nachführobjektiv an das 20mm DADOS Nachführokular.

#### Nachführobjektiv mit Okular.

Stecken Sie den 1 ¼" Stoppring auf die verchromte Okularhülse und arretieren Sie ihn.

Stecken Sie Okular und Hülse in den 1 ¼" Okularstutzen (#3).

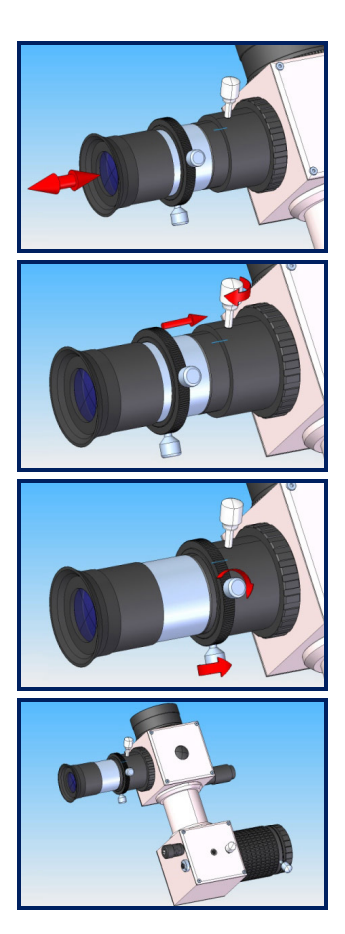

Stellen Sie den Spalt scharf, indem Sie das Okular vorwärts oder rückwärts verschieben.

Wenn Sie die drei Spalte scharf sehen, klemmen Sie das Okular mit der Klemmschraube (#4) des Okularstutzens (#3).

Öffnen Sie die Schrauben des Klemmrings und verschieben Sie diesen so, dass er auf dem Okularstutzen aufsitzt. Klemmen Sie den Ring nun wieder, um den Schärfepunkt beizubehalten.

DADOS mit Nachführokular.

#### **3.4.2 Einsetzen einer Webcam in den Spalt-Ansatz**

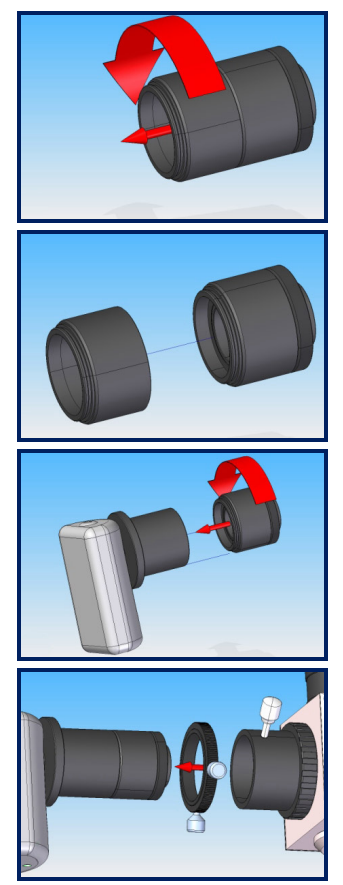

Entfernen Sie die 18mm lange 1 ¼" Verlängerungshülse des Nachführobjektivs.

Schrauben Sie den verbleibenden Teil der Einheit in den 1 ¼"-Adapter der Webcam. Beispiel: Celestron NexImage 5 mit 1 ¼"-Adapter, #825101

Stecken Sie den 1 ¼" Stopp-Ring auf den Webcam-Adapter.

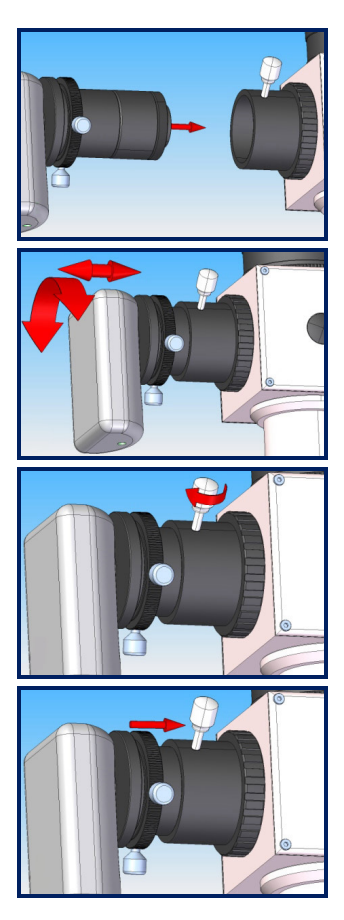

Stecken Sie die Webcam in den 1 ¼" Okularstutzen des Nachführobjektivs (#3).

Stellen Sie die Webcam scharf, indem Sie sie voroder zurückschieben. Drehen Sie das Gehäuse so, dass es in einer Linie mit der langen Achse des DADOS steht.

Wenn Sie das Bild der drei Spalte fokussiert haben, arretieren Sie die Webcam mit den Klemmschrauben (#4) des 1 ¼"-Okularstutzens (#3).

Öffnen Sie die Klemmschrauben des Stopprings und verschieben Sie ihn, sodass er auf dem Okularstutzen aufsitzt.

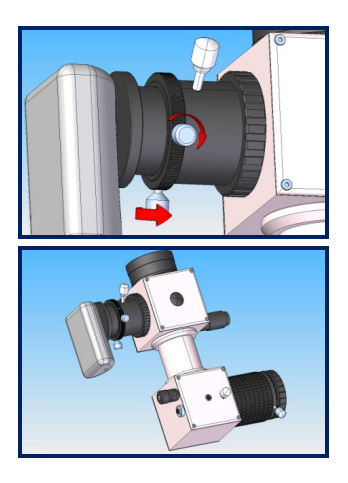

Ziehen Sie die Schrauben des Stopprings fest, um den Schärfepunkt zu markieren. Passen Sie die Ausrichtung des Spalts durch Drehen der Webcam an.

DADOS mit Webcam am Nachführobjektiv.

#### **3.4.3 Zoomen auf den Spalt**

Die Linse im Nachführobjektiv kann justiert werden, um die Vergrößerung der drei Spalte zu verändern.

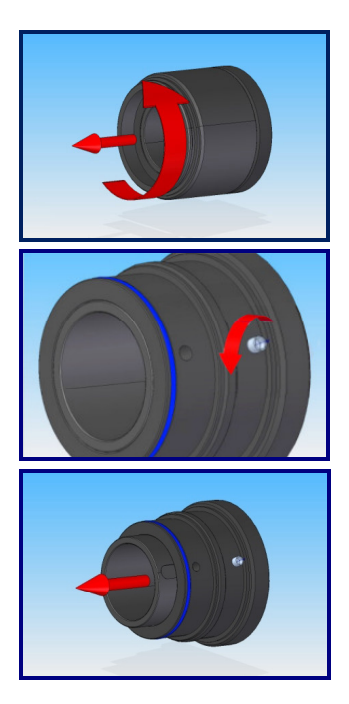

Entfernen Sie die zweite 1 ¼"-Verlängerungshülse des Nachführobjektivs.

Lösen Sie die Inbusschraube im Nachführobjektiv um eine halbe Umdrehung. Benutzen Sie dafür den beiliegenden 1,3mm-Inbusschlüssel.

Schieben Sie die Hülse mit der Linse in Richtung der Webcam, um die Vergrößerung zu verringern.

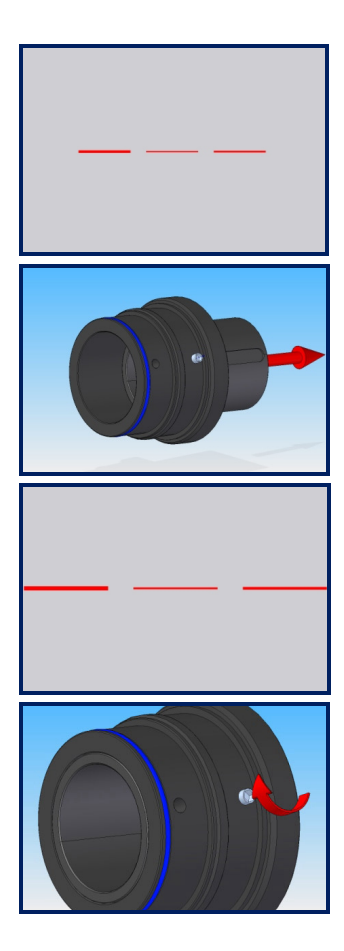

CCD-Bild der Spalte bei minimaler Vergrößerung.

Schieben Sie die Hülse mit der Linse weg von der Webcam, um die Vergrößerung zu erhöhen.

CCD-Bild der Spalte bei maximaler Vergrößerung.

Arretieren Sie die Linse mit der Inbusschraube in Ihrer neuen Position. Verbinden Sie das Nachführobjektiv mit Hilfe einer 18mm-Verlängerungshülse wieder mit der Webcam.

## **3.5 Befestigung des Spektrographen am Teleskop**

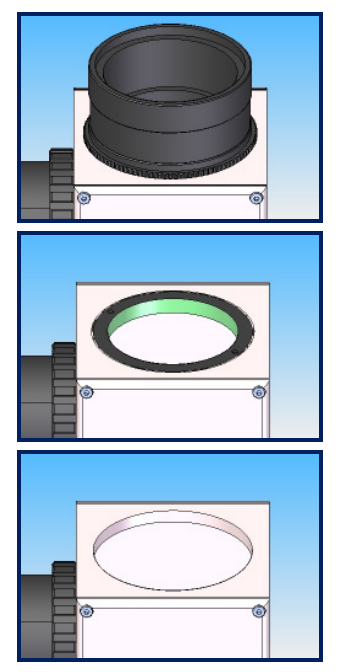

Benutzen Sie den 2"-Adapter, um den DADOS an Ihrem Teleskop zu befestigen.

Alternativ können Sie das T-2-Innengewinde (M42 x 0.75) benutzen, wenn Sie den 2"-Adapter abschrauben.

Sie können außerdem den T-2-Gewindeadapter entfernen und so das 2"-Innengewinde des DADOS-Gehäuses nutzen.

## **3.6 Einsatz des Spektrographen am Teleskop**

Bevor Sie den DADOS am Teleskop anbringen, vergewissern Sie sich, dass das Spektrum auf dem Kamerachip scharf abgebildet wird und korrekt ausgerichtet ist.

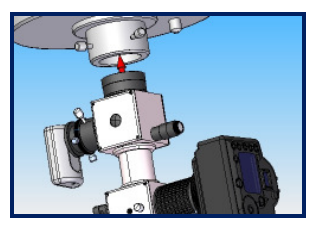

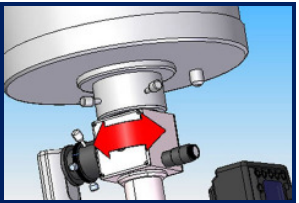

Befestigen Sie den DADOS am 2"-Okularansatz Ihres Teleskops, wenn Sie den 2"-Adapter benutzen.

Richten Sie den Spektrograph an Ihrem Teleskop aus. Bei parallaktischen Montierungen sollte der Spalt parallel zur Rektaszensionsachse des Teleskops sein.

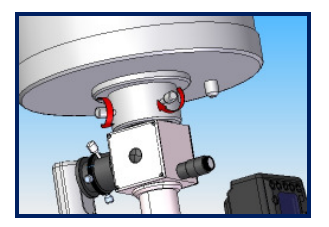

Vergewissern Sie sich, dass die Feststellschrauben den DADOS sicher an seiner Position halten. Schwenken Sie Ihr Teleskop dann auf einen hellen Stern.

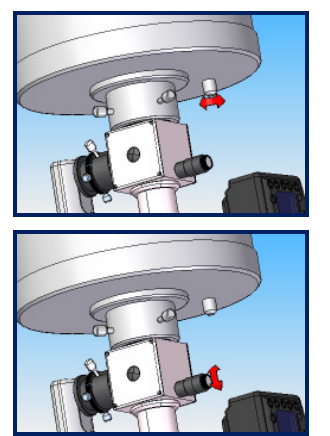

Benutzen Sie die Fokussierung Ihres Teleskops, um den Stern in der Mitte des Spalts scharfzustellen. Überprüfen Sie die Schärfe mittels Okular oder Webcam.

Nutzen Sie die Spaltbeleuchtung (#2), um die Spalte zu sehen. Richten Sie das Teleskop so aus, dass der Stern in einem der Spalte steht. Schalten Sie die Beleuchtung aus, bevor Sie das Spektrum aufzeichnen.

## **Anhang A: Wartung**

### **A.1 Batteriewechsel**

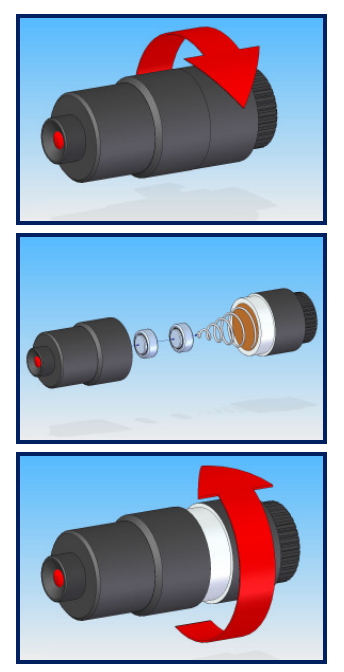

Drehen Sie den hinteren Teil der Leuchteinheit etwa dreimal im Gegenuhrzeigersinn, um das Batteriefach zu öffnen.

Ersetzen Sie die leeren Batterien durch zwei 1,5 Volt "Hörgeräte-" Batterien (zum Beispiel Camilion AG 3 / SR 41 #2454306).

Schrauben Sie nun den hinteren Teil der Leuchteinheit im Uhrzeiger wieder an.

### **A.2 Austausch des Gitters**

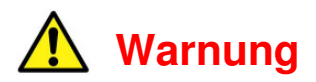

Durch Berühren wird das Gitter irreparabel zerstört!

Versuchen Sie nicht, Staub durch Pusten oder Blasen zu entfernen! Kleine Tropfen von Spucke oder Feuchtigkeit können das Gitter ebenfalls zerstören.

Benutzen Sie ebenfalls keine komprimierte oder in Sprühdosen abgefüllte Druckluft! Diese kann Feuchtigkeit, Öl oder Spuren des Treibmittels auf das Gitter befördern.

Der Austausch der Gitterhalter sollte immer nur in sauberer Umgebung stattfinden, ohne Gefahr durch Staub oder elektrostatische Aufladung.

Bereiten Sie Ihren Arbeitsplatz so vor, dass Sie das Gitter schnell und sauber austauschen können.

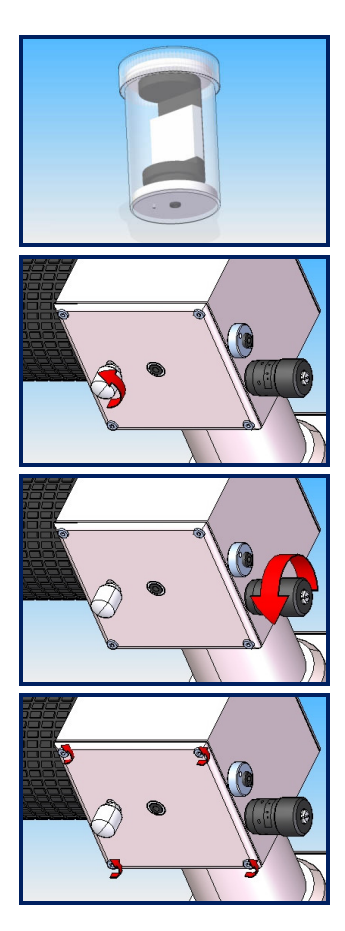

Halten Sie das 900L-Gitter mitsamt Halter griffbereit.

Lösen Sie die Feststellschraube für den Einstellwinkel des Gitters (#9), indem Sie sie nur eine Umdrehung weit drehen.

Drehen Sie das Mikrometer bis zur 8mm-Einstellung auf der Nonius- (Vernier-) Skala zurück.

Entfernen Sie die vier Inbus-Schrauben mit dem 1.5 mm Inbusschlüssel.

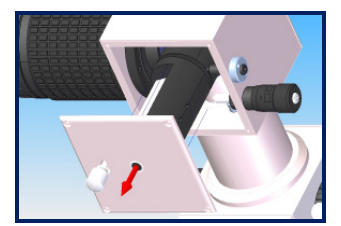

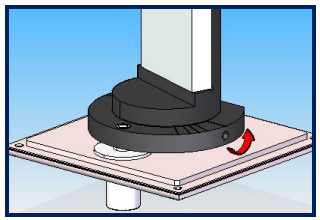

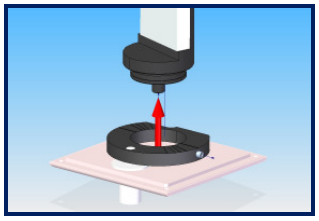

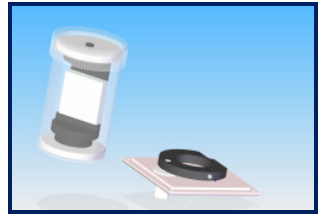

Nehmen Sie die Seitenwand mit dem kompletten Gitterhalter heraus.

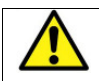

**Berühren Sie das Gitter keinesfalls!** 

Lösen Sie die versenkte Stellschraube in der Andruckplatte, indem Sie sie mit dem 1,5mm-Inbusschlüssel zwei volle Umdrehungen gegen den Uhrzeigersinn drehen.

Entfernen Sie den Gitterhalter von der Andruckplatte.

Nehmen Sie das 900L-Gitter aus dem Behälter und verstauen Sie das 200L-Gitter darin.

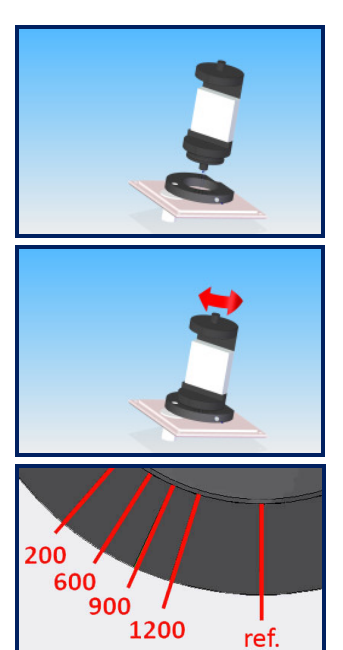

Setzen Sie den Halter des 900L-Gitters in die Andruckplatte.

Drehen Sie den Gitterhalter entsprechend den Markierungen auf der Andruckplatte.

Jede Markierung gibt die korrekte Position eines bestimmten Gitters an. Für beste Ergebnisse verwenden Sie die Markierung, die zu Ihrem Gitter passt.

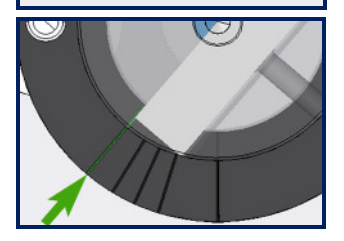

Beispielposition:

Gitter mit 200 Linien/mm

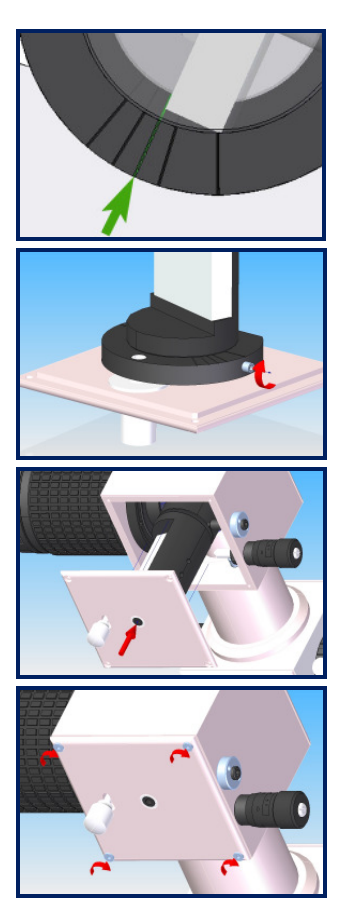

Beispielposition:

Gitter mit 900 Linien/mm

Arretieren Sie die Andruckplatte, indem Sie die Inbusschraube im Uhrzeigersinn anziehen.

Setzen Sie die Seitenwand mit dem neuen Gitter vorsichtig wieder ein.

Sichern Sie das Seitenteil wieder mit den vier Schrauben.

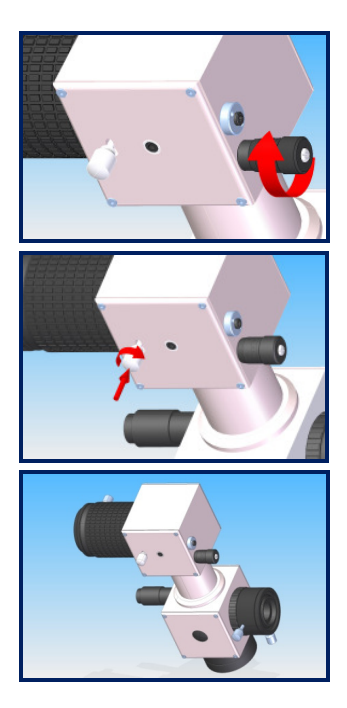

Stellen Sie das Mikrometer wieder auf eine Position von etwa 2,5 auf der Nonius- (Vernier-) Skala.

Sichern Sie den Neigungswinkel-Mechanismus des Gitters, indem Sie die Schraube im Uhrzeigersinn anziehen.

DADOS mit ausgetauschtem Gitter.

## **Anhang B: Pflege der optischen Bauteile**

Wenn Sie den DADOS nach Gebrauch immer mit den im Lieferumfang enthaltenen Staubkappen verschließen, sollte keine Reinigung nötig sein.

Gitter und Spalt können nur bei Baader-Planetarium von Staub befreit werden. Versuchen Sie nicht, Gitter und Spalt selbst zu reinigen. Sie riskieren dabei das Erlöschen der Garantie.

Die Linsen dürfen nicht mit gewöhnlichen Reinigungsmitteln gesäubert werden.

Benutzen Sie nur Optical Wonder Reinigungsflüssigkeit (#2905007) von Baader Planetarium, um die Linsen zu reinigen.

## **Anhang C: Technische Daten**

#### **Mechanisch**

Gewicht (ohne Kameras und Okulare) 0.85 kg Abmessungen (siehe Abbildung in der Teilebeschreibung) 80 × 150 × 205 mm

#### **Elektrisch**

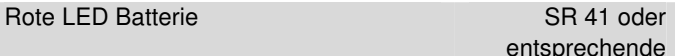

#### **Umgebung**

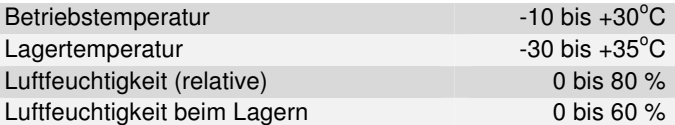

#### **Optisch**

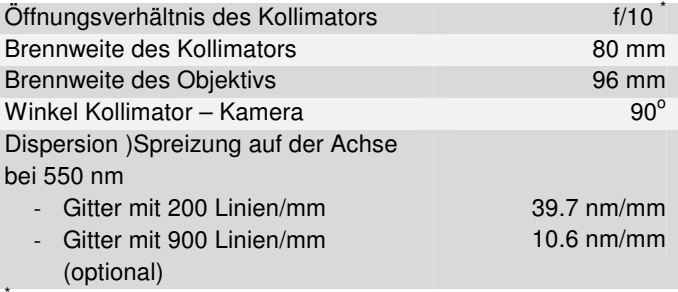

Kürzere f/# -Werte verringern die Auflösung und verursachen Vignettierung.

#### **Leistungsdaten**

Auflösung λ / ∆ λ auf der Achse des Kameraobjektivs bei 25 µm Spalt:

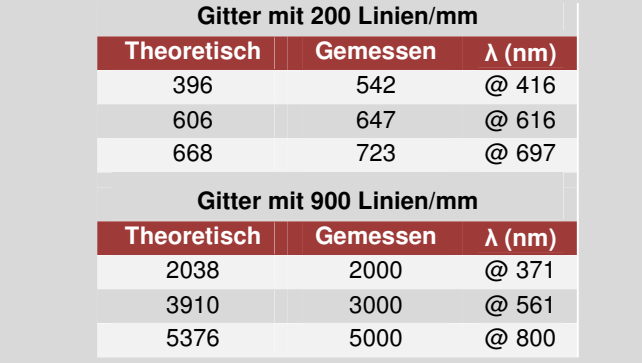

Grenzgröße für ein 30 cm Ø Teleskop mit S/N 50 und 20 Minuten Belichtungszeit:

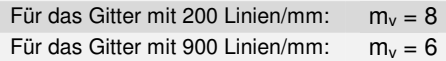

#### **Hinweis:**

Die Messungen wurden mit einer ST-8 XME mit 9 Mikrometer großen Pixeln durchgeführt.

Die gemessene Auflösung des Gitters mit 900 Linien/mm wurde durch die Pixelgröße limitiert.

Mit kleineren Pixeln kann eine höhere Auflösung erzielt werden.

## **Anhang D: Optionales Zubehör**

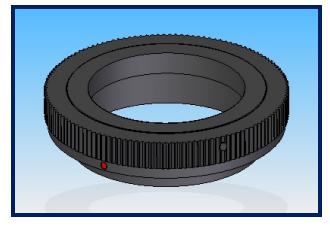

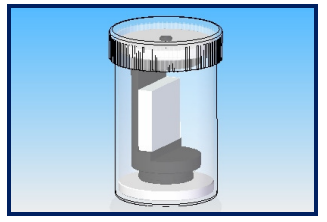

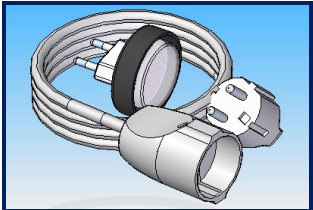

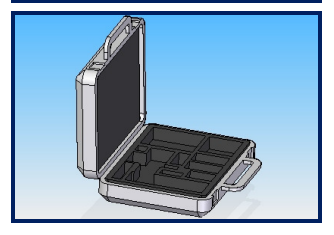

T-2-Adapters für viele Spiegelreflexkameras, z. B.: Nikon B.-Nr. 240 8300 Canon EF B.-Nr. 240 8319 Eine vollständige Liste finden Sie auf der Webseite von Baader Planetarium.

**Reflexionsgitter** 25 x 25 x 9mm 900 Linien/mm auf Halter montiert.

B.-Nr. 245 8555

Kalibrierungs-Neonlampe für DADOS mit 220V Stromkabel und 2"-Adapter.

B.-Nr. 245 8590

Transportkoffer für DADOS mit variabler Innenaufteilung für Werkzeug.

B.-Nr. 245 2110

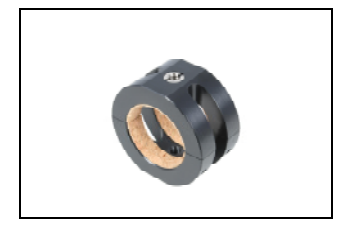

Dados Rohrschelle zur Montage an Fotostative oder der optischen Bank

B.-Nr. 245 8593

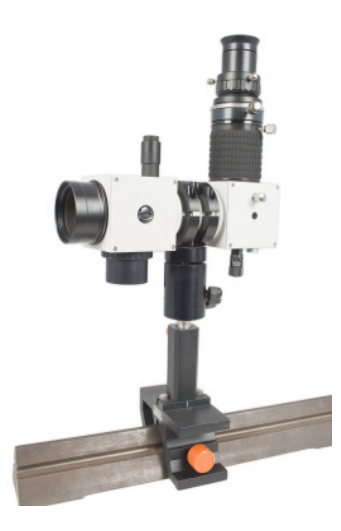

## **Anhang E: Bibliographie**

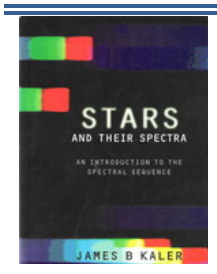

#### **Stars and their spectra: An introduction to spectral sequence**

**Jahr:** 1989 **Seiten:** 300

**Autor:** James B. Kaler **ISBN:** 0521304946

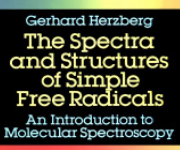

**The spectra and structures of simple free radicals: An introduction to molecular spectroscopy**

**Jahr:** 1989 **Seiten:** 300

**Autor:** Gerhard Herzberg

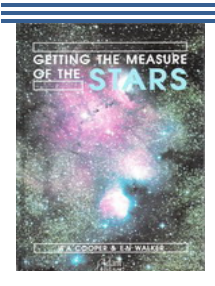

#### **Getting the measure of the stars**

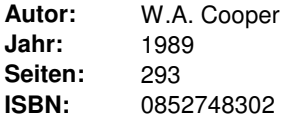

**ISBN:** 0840486495396

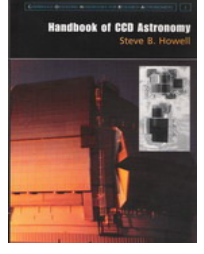

#### **Handbook of CCD astronomy**

**Seiten:** 208

**Autor:** Steve Bruce Howell **Jahr:** 2006 **ISBN:** 0521852153

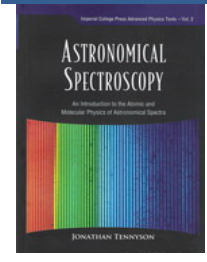

**Astronomical spectroscopy : An introduction to the atomic and molecular physics of astronomical spectra**

**Jahr:** 2005 **Seiten:** 192

**Autor:** Jonathan Tennyson

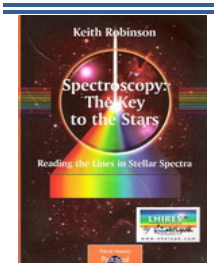

**Spectroscopy : The key to the stars: Reading the lines in stellar spectra**

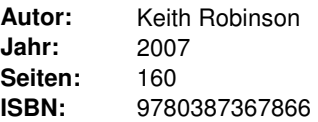

**ISBN:** 1860945295

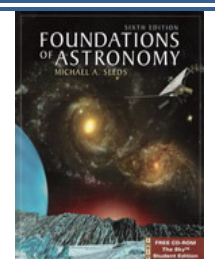

#### **Foundations of astronomy.**

**Jahr:** 2000 **Seiten:** 656

**Autor:** Michael A. Seeds **ISBN:** 0534378552

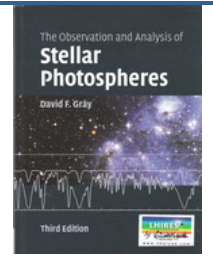

#### **The observation and analysis of stellar photospheres**

**Autor:** David F. Gray **Jahr:** 2005 **Seiten:** 533 **ISBN:** 0521851866

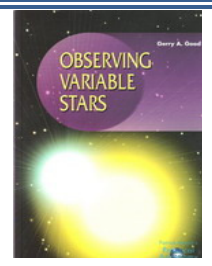

#### **Observing variable stars**

**Autor:** Gerry A. Good **Jahr:** 2003 **Seiten:** 274 **ISBN:** 1852334983

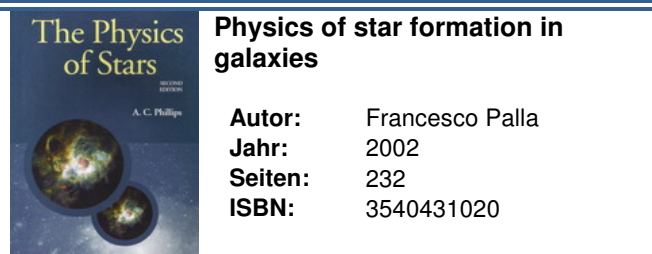

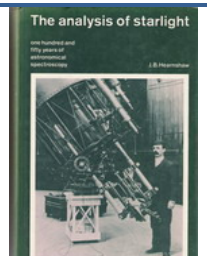

**The analysis of Starlight. One hundred and fifty years of astronomical spectroscopy**

**Seiten:** 531

**Autor:** John B. Hearnshaw **Jahr:** 1987 **ISBN:** 0521255481

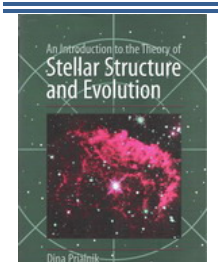

**An introduction to the theory of stellar structure and evolution**

**Autor:** Dina Prialnik **Jahr:** 2000 **Seiten:** 261 **ISBN:** 9780521659376

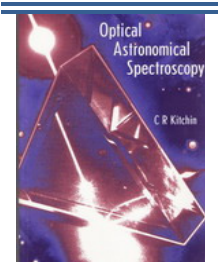

#### **Optical astronomical spectroscopy**

**Jahr:** 1995 **Seiten:** 272

**Autor:** Christopher R. Kitchin **ISBN:** 0750303468

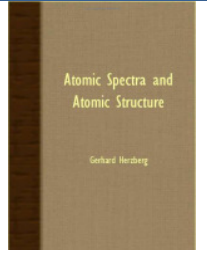

#### **Atomic spectra and atomic structure**

**Autor:** Gerhard Herzberg **Jahr:** 2007 **Seiten:** 527 **ISBN:** 140675322X

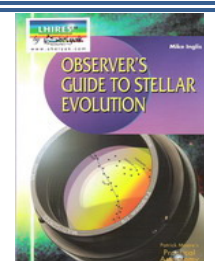

#### **Observers Guide to Stellar Evolution**

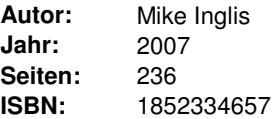

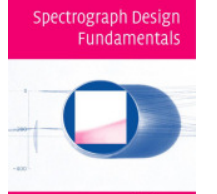

#### **Spectrograph Design Fundamentals**

**Jahr:** 2007 **Seiten:** 204

**Autor:** John James **ISBN:** 10-0521864631

**John James** 

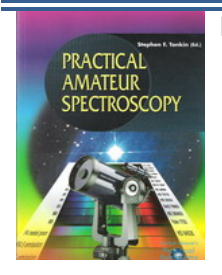

#### **Practical amateur spectroscopy**

**Jahr:** 2002 **Seiten:** 210

**Autor:** Stephen F. Tonkin et al. **ISBN:** 1852334894

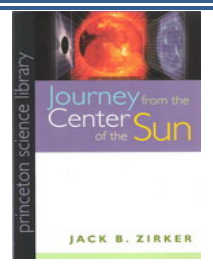

#### **Journey from the center of the sun**

**Autor:** Jack B. Zirker **Jahr:** 2002 **Seiten:** 302 **ISBN:** 0691057818

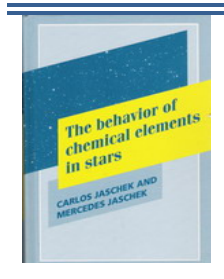

#### **The behavior of chemical elements in stars**

**Jahr:** 1995 **Seiten:** 324

**Autor:** Carlos Jaschek **ISBN:** 052141136X

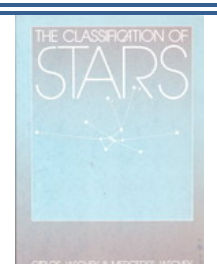

#### **The classification of stars**

**Jahr:** 1990 **Seiten:** 413

**Autor:** Carlos Jaschek **ISBN:** 0521267730

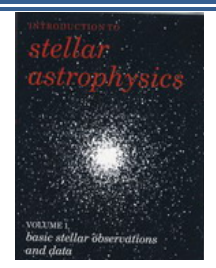

**Introduction to Stellar Astrophysics. Vol.3: Stellar structure and evolution** 

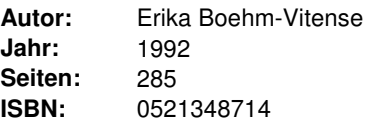

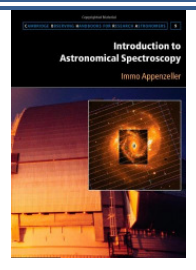

#### **Introduction to Astronomical Spectroscopy**

**Pub** 

**Author:** Immo Appenzeller **Pages:** 268 2013 **ISBN:** 978-1107601796

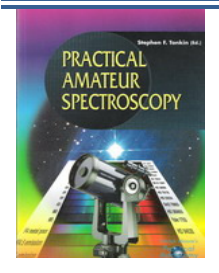

#### **An Introduction to Modern Astrophysics**

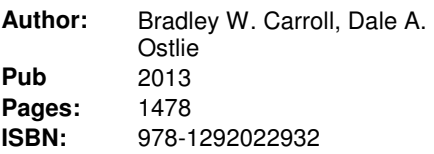

## **ECKO IBEN. IR.** Stellar **Evolution** Physics

#### **Stellar Evolution Physics: Physical Processes in Stellar Interiors**

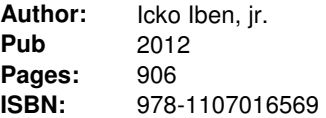

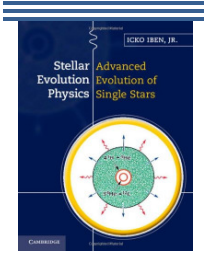

#### **Stellar Evolution Physics: Advanced Evolution of Single Stars**

**Author:** Icko Iben, jr. **Pub date: Pages:** 616 2012 **ISBN:** 978-1107016576

#### **Astronomy: Methods**

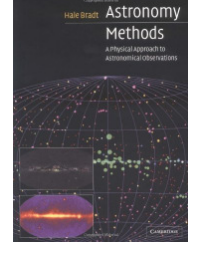

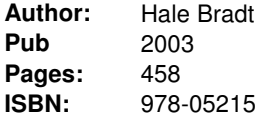

8 **ISBN:** 978-0521535519

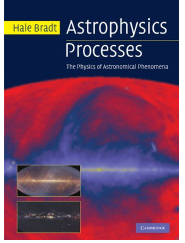

#### **Astronomy: Processes**

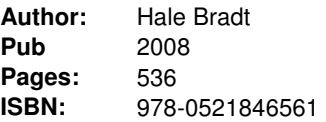

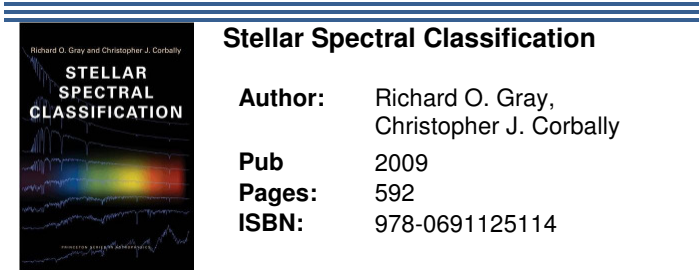

## **WELLENLÄNGEN-EINSTELLUNGEN**

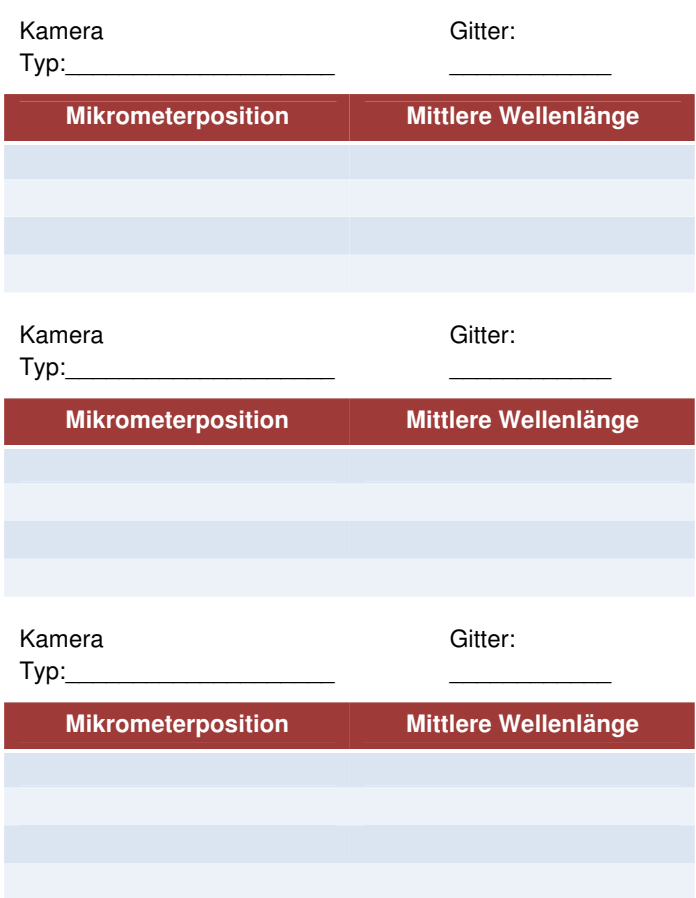

## **WELLENLÄNGEN-EINSTELLUNGEN**

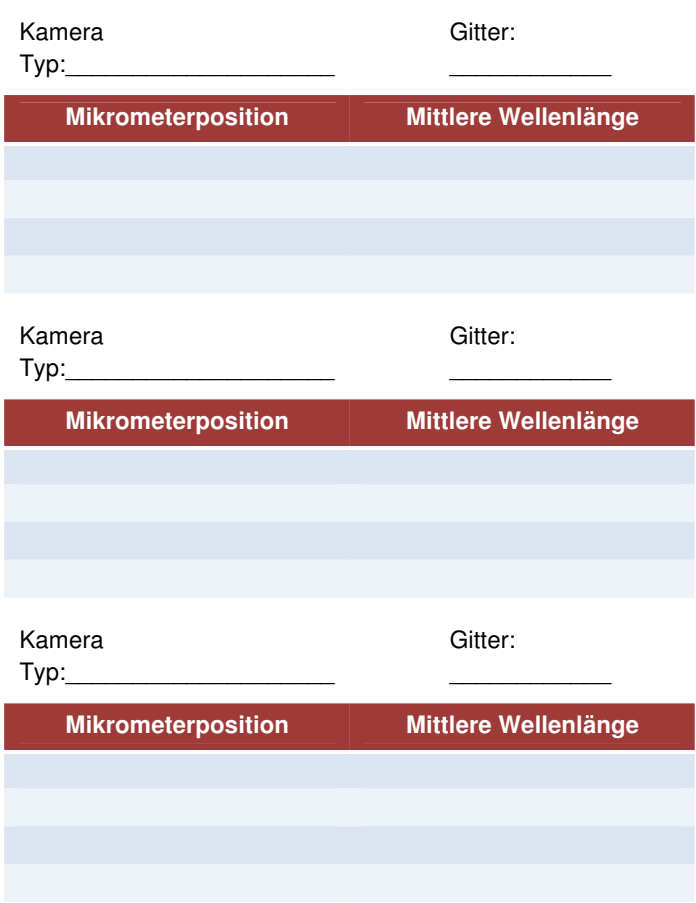

 Die Vervielfältigung dieses Handbuchs – auch auszugsweise – ist (mit Ausnahme kurzer Zitate für Testberichte oder Artikel) ohne die schriftliche Genehmigung der Baader Planetarium GmbH nicht gestattet.

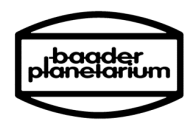

**Baader Planetarium GmbH**  Zur Sternwarte D - 82291 Mammendorf

Tel.: +49 (0) 8145 - 80 89-0 Fax: +49 (0) 8145 - 80 89-105

www.baader-planetarium.de